# AN13291 FLAC7.1 Implementation and Audio Quality Measurement on RT1060 and CS42448 Audio Card

Rev. 0 — 10 June 2021 Application Note

1 Introduction......................................1 2 FLAC overview................................1 3 Implementation................................1 [3.1](#page-1-0) [User case system........................ 2](#page-1-0) [3.2](#page-2-0) [CS42448 codec configurations....3](#page-2-0) [3.3](#page-3-0) [FLAC decode process................. 4](#page-3-0) [4](#page-4-0) [Audio quality measurement.............5](#page-4-0) [4.1](#page-5-0) [Audio card DAC measurement.... 6](#page-5-0) [4.2](#page-7-0) [Audio card ADC measurement.... 8](#page-7-0) [5](#page-9-0) [Conclusion.....................................10](#page-9-0) [6](#page-9-0) [References....................................10](#page-9-0) [7](#page-9-0) [Revision history.............................10](#page-9-0)

**Contents** 

## 1 Introduction

The i.MX RT series are the industry's first crossover processor. i.MX RT1060 is a part of the EdgeVerse™ edge computing platform. The i.MX RT1060 device runs on the Arm® Cortex®-M7 core at 600 MHz, which can support high-performance applications.

CS42448 Audio Card is an audio expansion card, which can be directly connected to RT1060EVKB, to support more complex audio applications on RT060EVKB.

i.MX RT1060 provides rich audio interfaces, including SAI-1, SAI-2, SAI-3, SPDIF and MQS. This application note introduces:

- How to implement Flac7.1 decoding on RT1060
- How to implement 8-channel playback in TDM mode with SAI-1 interface on the CS42448 audio card
- How to use APx525 to measure the audio quality of Cs42448 audio card

## 2 FLAC overview

Free Lossless Audio Codec (FLAC) is an audio format similar to MP3 but lossless, which means that the audio in FLAC is compressed without any quality loss. The features are as follows::

- FLAC source code is available under the open-source license.
- FLAC is the first truly open and free lossless audio format.
- FLAC is compressed without any loss in quality.

After Flac7.1 is decoded, eight channels of audio data are sent to eight speakers for playback. Optimizing the position of these eight speakers will produce an immersive effect. Table 1 lists the channel assignment of the eight channels.

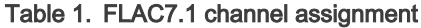

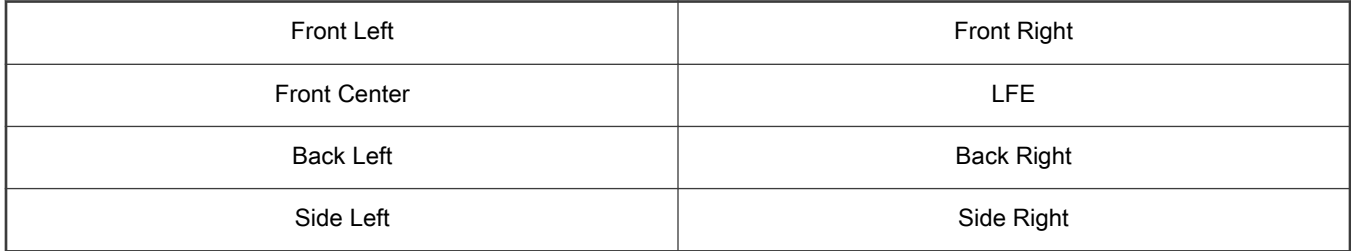

## 3 Implementation

As shown in [Figure 1](#page-1-0) and [Figure 2,](#page-1-0) eight speakers are placed according to the 7.1 surrounding sound standard to obtain a better 7.1 surrounding sound effect. This chapter introduces the specific implementation method.

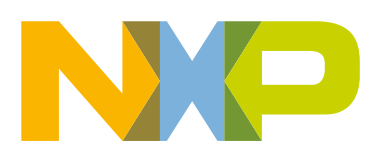

<span id="page-1-0"></span>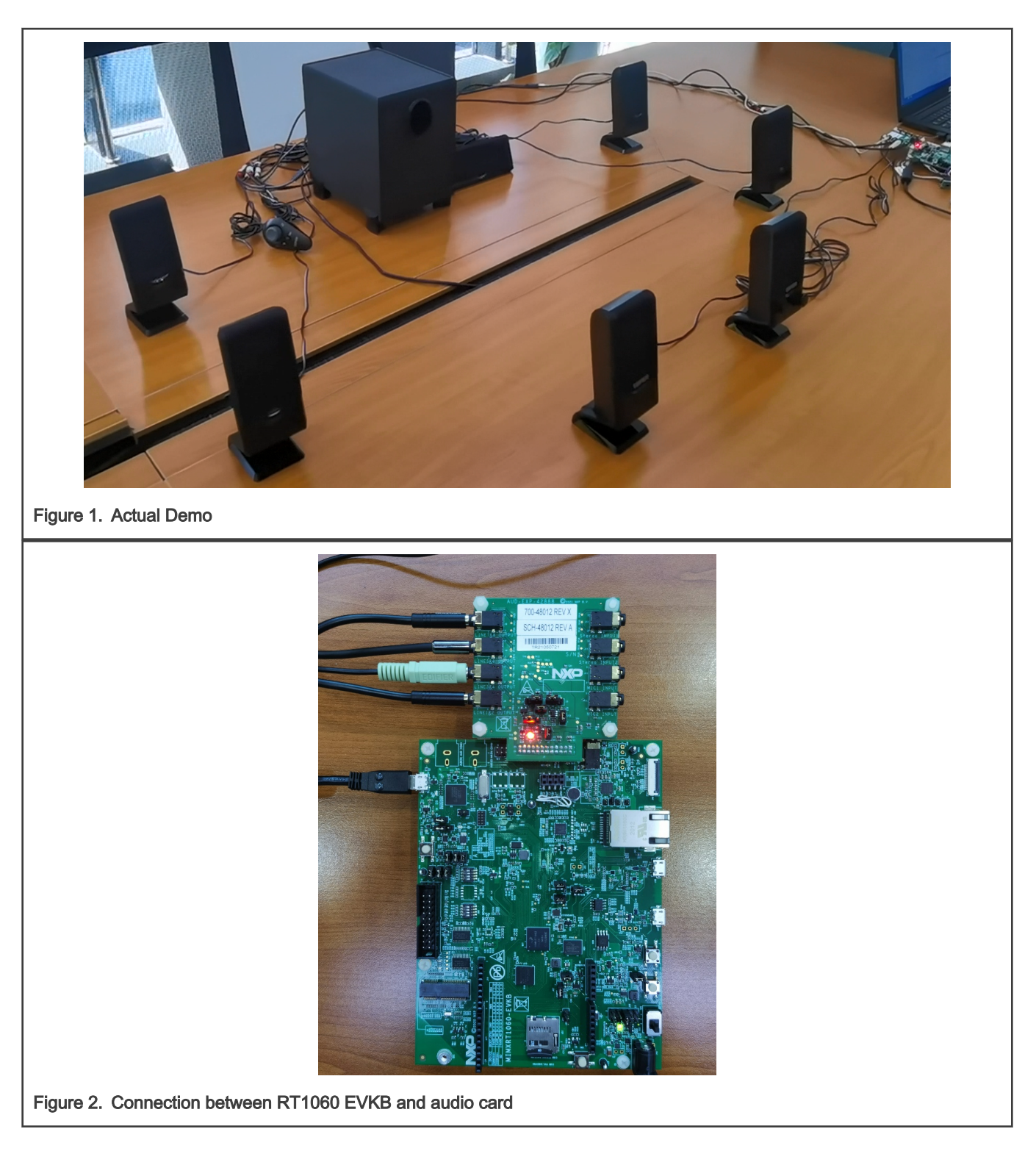

#### 3.1 User case system

[Figure 3](#page-2-0) is the system architecture of the Flac7.1 surrounding user case. As shown in [Figure 3](#page-2-0), RT1060 retrieves the audio file from the SD card through the SDIO interface. The audio file is FLAC7.1 format. Then RT1060 performs decoding. After the decoding is completed, RT1060 sends 8-channel audio data to the audio card in TDM mode by SAI-1 interface. The audio card integrates the codec cs42448 chip onboard. This codec chip supports up to six channels of input and 8 channels of output at the same time.

<span id="page-2-0"></span>SAI-1 sends 8-channel audio digital signals to the cs42448 codec, the cs42448 codec converts 8-channel audio digital signals into 8-channel analog signals, and then it sends them to eight speakers for playback.

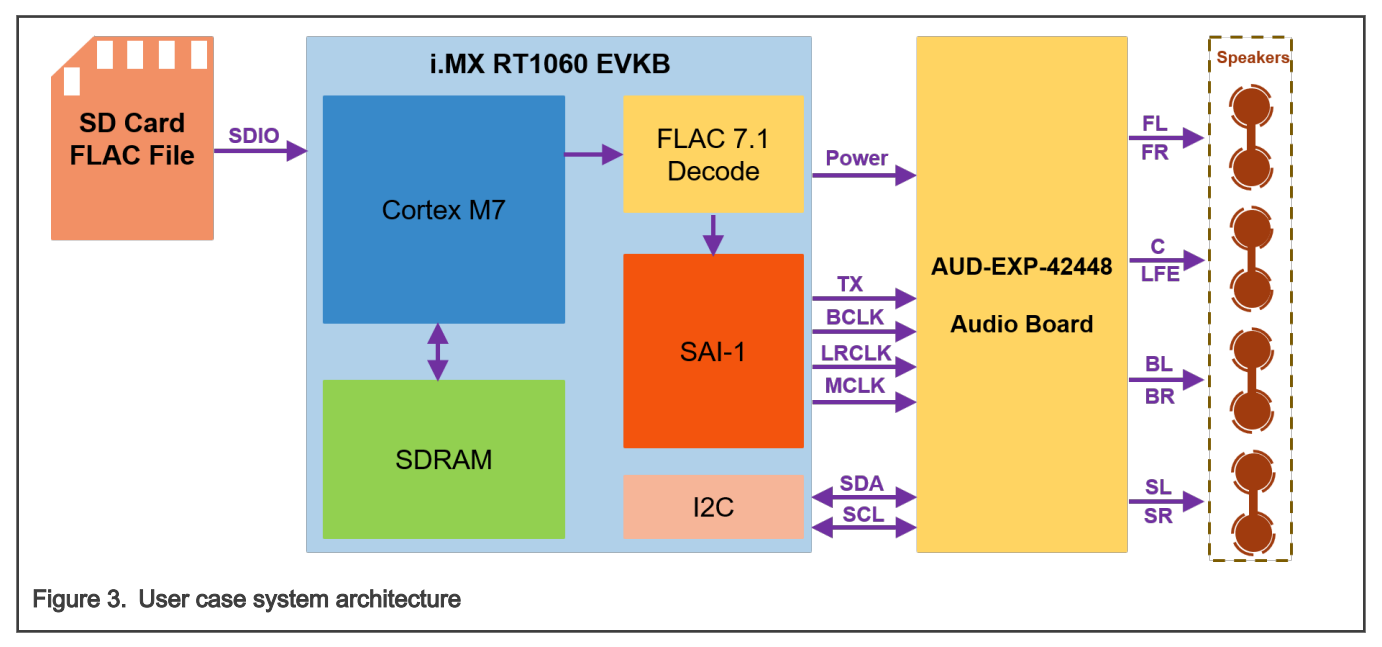

#### 3.2 CS42448 codec configurations

The cs42448 is a highly integrated mixed signal 24-bit audio codec. It consists of six Analog-to-Digital Converters (ADC) that implemented using multi-bit delta-sigma techniques and eight Digital-to-Analog Converters (DAC) that also implemented using multi-bit delta-sigma techniques. All eight DAC channels provide digital volume control and can operate with differential or single-ended outputs. The DAC serial ports of cs42448 support I2S TDM digital interface formats with varying bit depths from 16 to 24 and allow up to eight DAC channels in a Time-Division Multiplexed (TDM) interface format. shows the timing diagram of TDM.

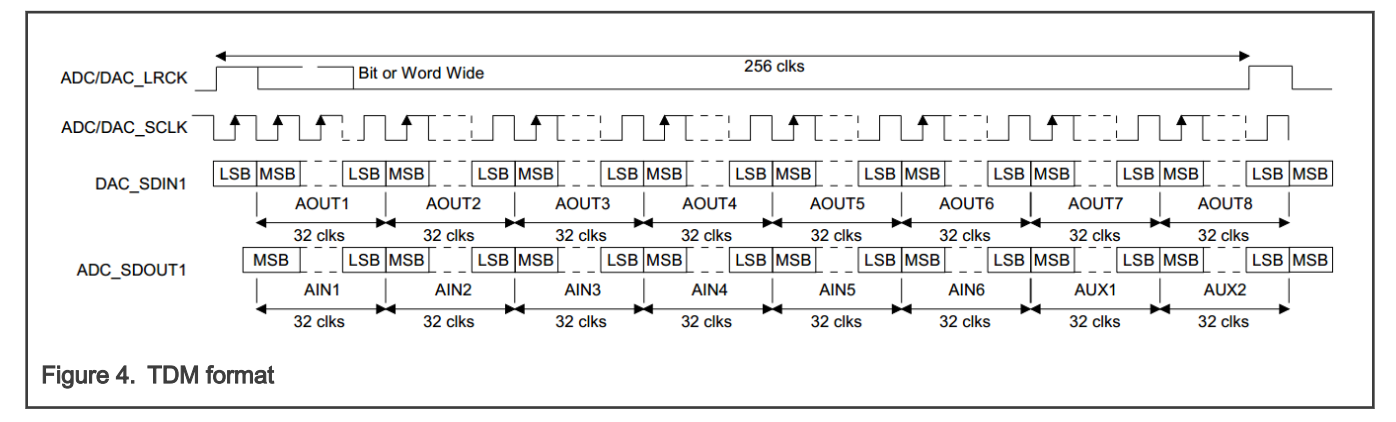

TDM data is received Most Significant Bit (MSB) first, on the second rising edge of the DAC\_SCLK occurring after a DAC\_LRCK rising edge. All data is valid on the rising edge of DAC SCLK. The AIN1 MSB is transmitted early, but is guaranteed valid for a specified time after SCLK rises. All other bits are transmitted on the falling edge of DAC\_SCLK. Each time slot is 32-bit wide, with the valid data sample left justified within the time slot.

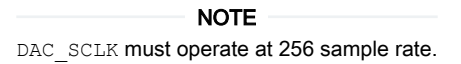

The code in [Example 1](#page-3-0) gives the CS42448 codec specific configuration for reference.

```
Example 1
 cs42888 config t cs42448Config = {
 .DACMode = kCS42888 ModeSlave,
 ADCMode = kCS42888 ModeSlave,
 .reset = BORAD CodecReset,
 .master = false,
    .i2cConfig = {.codecI2CInstance = DEMO_I2C_INSTANCE, .codecI2CSourceClock =
 BOARD_CODEC_I2C_CLOCK_FREQ},
 .format = {\text{1.mclk HZ}} = 24576000U, \text{1.25mplekate} = 48000U, \text{1.65meltel} = 24U,ibus = kCS42888 BusTDM, .slaveAddress = CS42888_I2C_ADDR,
 };
```
#### 3.3 FLAC decode process

The FLAC decoding process in this application includes the following steps. The code in Example 2 gives the specific process for reference.

- 1. Create a new Decoder.
- 2. MD5 checking.
- 3. Initialize, retrieve the FLAC file.
- 4. FLAC starts decoding until the end.
- 5. Delete Decoder.

```
Example 2
```

```
static void DEMO_FlacDecode(void)
{
    static FLAC bool ok = true;
     static FLAC StreamDecoderInitStatus init status;
      /* Creat a new decoder. */
     if((g decoder = FLAC stream decoder new()) == NULL)
      {
          flac printf("ERROR: allocating decoder.\r\n");
           assert(false);
        }
       (void)FLAC stream decoder set md5 checking(g decoder, true);
      init status = FLAC stream decoder init file(g decoder, fileName, write callback,
metadata callback, error callback, &s fileObject);
       if(init_status != FLAC__STREAM_DECODER_INIT_STATUS_OK)
\left\{ \begin{array}{ccc} 0 & 0 & 0 \\ 0 & 0 & 0 \\ 0 & 0 & 0 \\ 0 & 0 & 0 \\ 0 & 0 & 0 \\ 0 & 0 & 0 \\ 0 & 0 & 0 \\ 0 & 0 & 0 \\ 0 & 0 & 0 \\ 0 & 0 & 0 \\ 0 & 0 & 0 \\ 0 & 0 & 0 \\ 0 & 0 & 0 \\ 0 & 0 & 0 & 0 \\ 0 & 0 & 0 & 0 \\ 0 & 0 & 0 & 0 \\ 0 & 0 & 0 & 0 & 0 \\ 0 & 0 & 0 & 0 & 0 \\ 0 & 0 & 0 & 0 & 0 \\ 0 & 0 & 0 & 0flac printf("ERROR: initializing decoder: %s\n",
FLAC StreamDecoderInitStatusString[init status]);
            ok = false;
         }
         if(ok) {
           ok = FLAC stream decoder process until end of stream(g decoder);
            flac printf("decoding: %s\r\n", ok? "succeeded" : "FAILED");
           flac printf(" state: s\r\n",
FLAC StreamDecoderStateString[FLAC stream_decoder_get_state(g_decoder)]);
          }
         FLAC stream decoder delete(g decoder);
}
```
<span id="page-4-0"></span>Taking 8-channel FLAC decoding as an example, the write callback of FLAC decoder is triggered in the unit of blocksize. In this application, a blocksize contains eight channels of audio data stream, each channel of audio data stream contains 4608 samples, and each sample contains four bytes of data. In the write callback function, convert the decoded data that SAI can send to the codec for playback. Figure 5 shows the specific software processing.

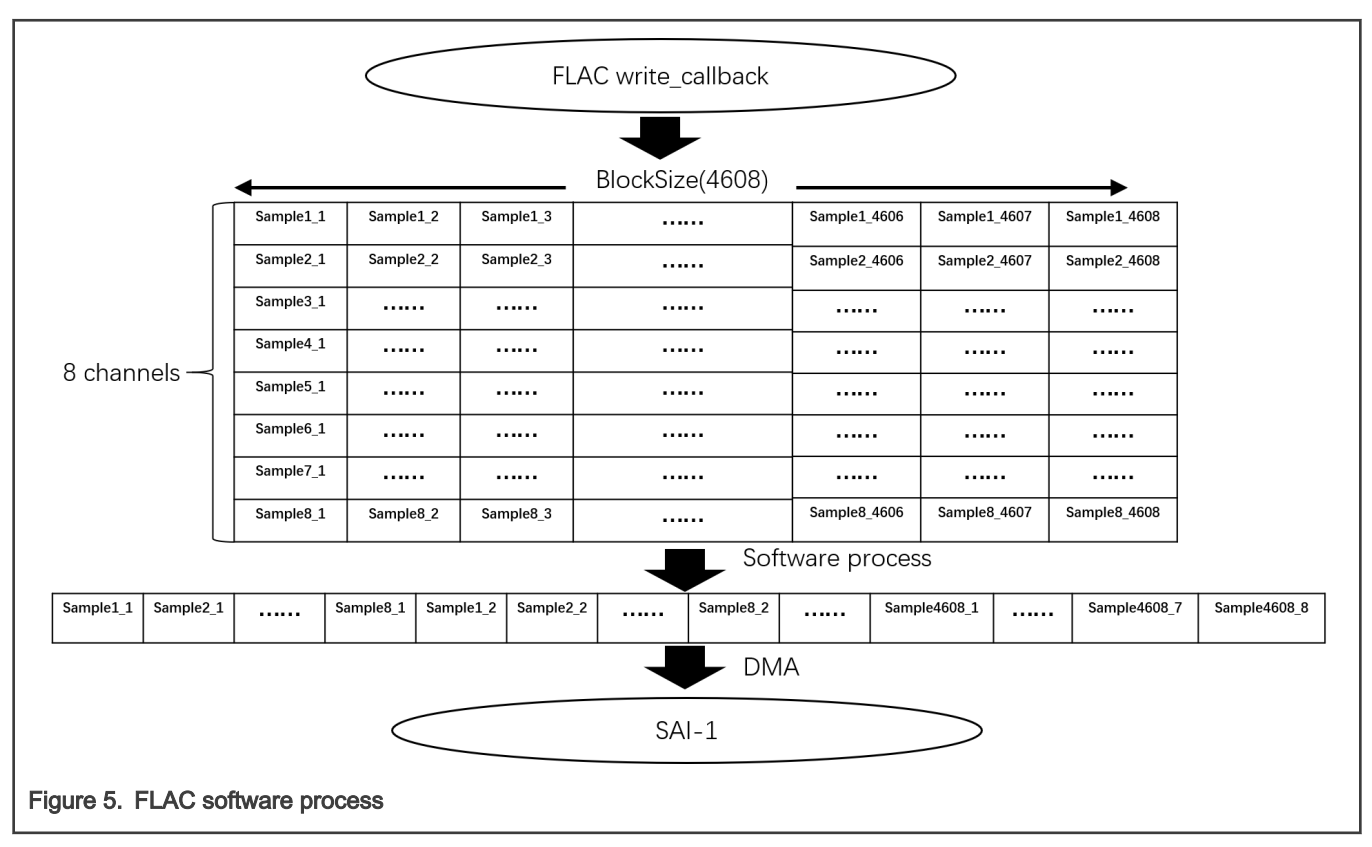

## 4 Audio quality measurement

shows the system block diagram of the CS42448 audio card. It can support eight channels of audio data output (DAC) and six channels of audio data input (ADC). To know whether the audio signal quality after Audio Card processing meets the application requirements, the audio card needs to be measured around six major test items: Level&Gain, THD+N, Frequency Response, Signal to Noise, Crosstalk, Inter-channel Phase. In addition, to measure the audio quality of the audio card, a professional audio quality analyzer APx525 is required, which includes the following features:

- Two analog input channels (APx525)
- AES/SPDIF digital I/O
- Typical THD+N < -110 dB
- > 1 MHz bandwidth @ 24 bits on two channels [with BW52 option]
- 1.2 M point FFTs
- Powerful automation and sophisticated reporting
- Support for the complete range of APx digital I/O options

<span id="page-5-0"></span>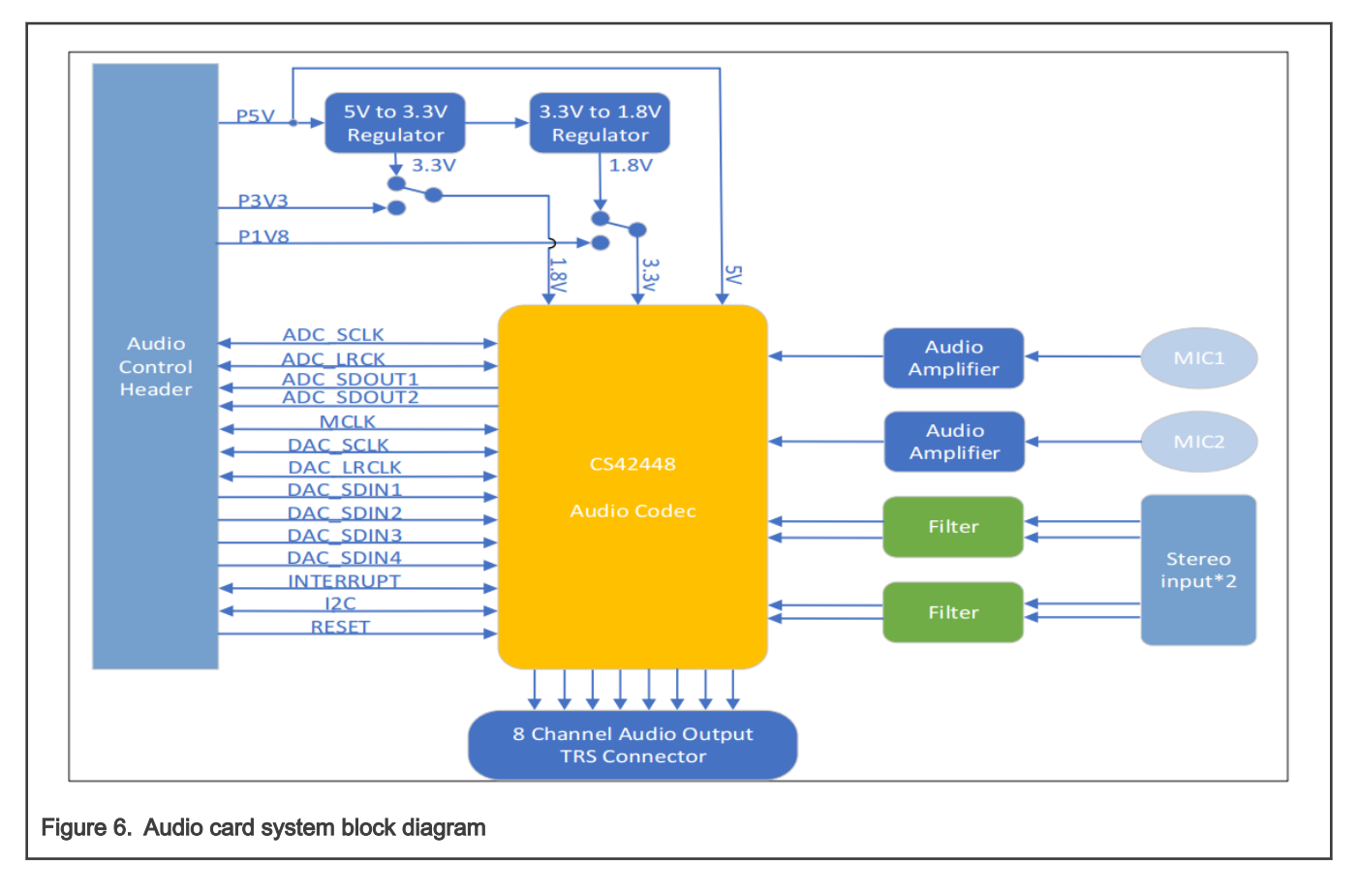

#### 4.1 Audio card DAC measurement

To measure the audio quality after Audio Card's DAC processing, perform the following steps:

- 1. APx525's DIGITAL SERIAL I/O (MCLK, LRCLK, BCLK, TXDATA0, TXDATA1) connect to CS42448 Audio Card's SAI interface (MCLK, DAC\_LRCLK, DAC\_SCLK, DAC\_SDIN1, DAC\_SDIN2).
- 2. CS42448 Audio Card's LINE1&LINE2 OUT1 connect to APx525's ANALOG INPUT 1, CS42448 Audio Card's LINE1&LINE2 OUT1 connect to APx525's ANALOG INPUT 2.
- 3. CS42448 configuration: 48 KHz, 24 bits width, Classic I2S Mode.
- 4. [Figure 7](#page-6-0) shows the input and output configuration of APx525.
- 5. Select six audio test items in the APx525 software operation interface and configure them to automatically generate test reports. For details of the test report, see AN13291SW.

#### Audio quality measurement

<span id="page-6-0"></span>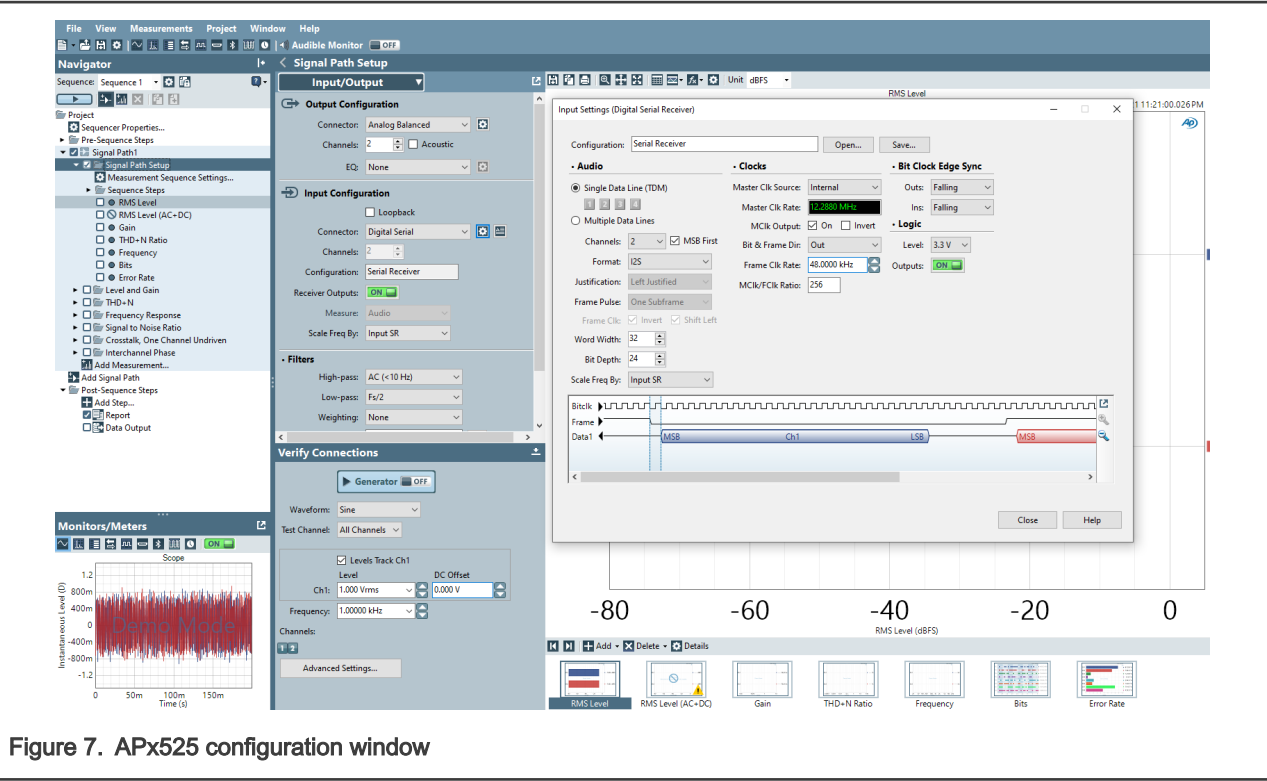

Figure 8 and [Figure 9](#page-7-0) show the connection diagrams.

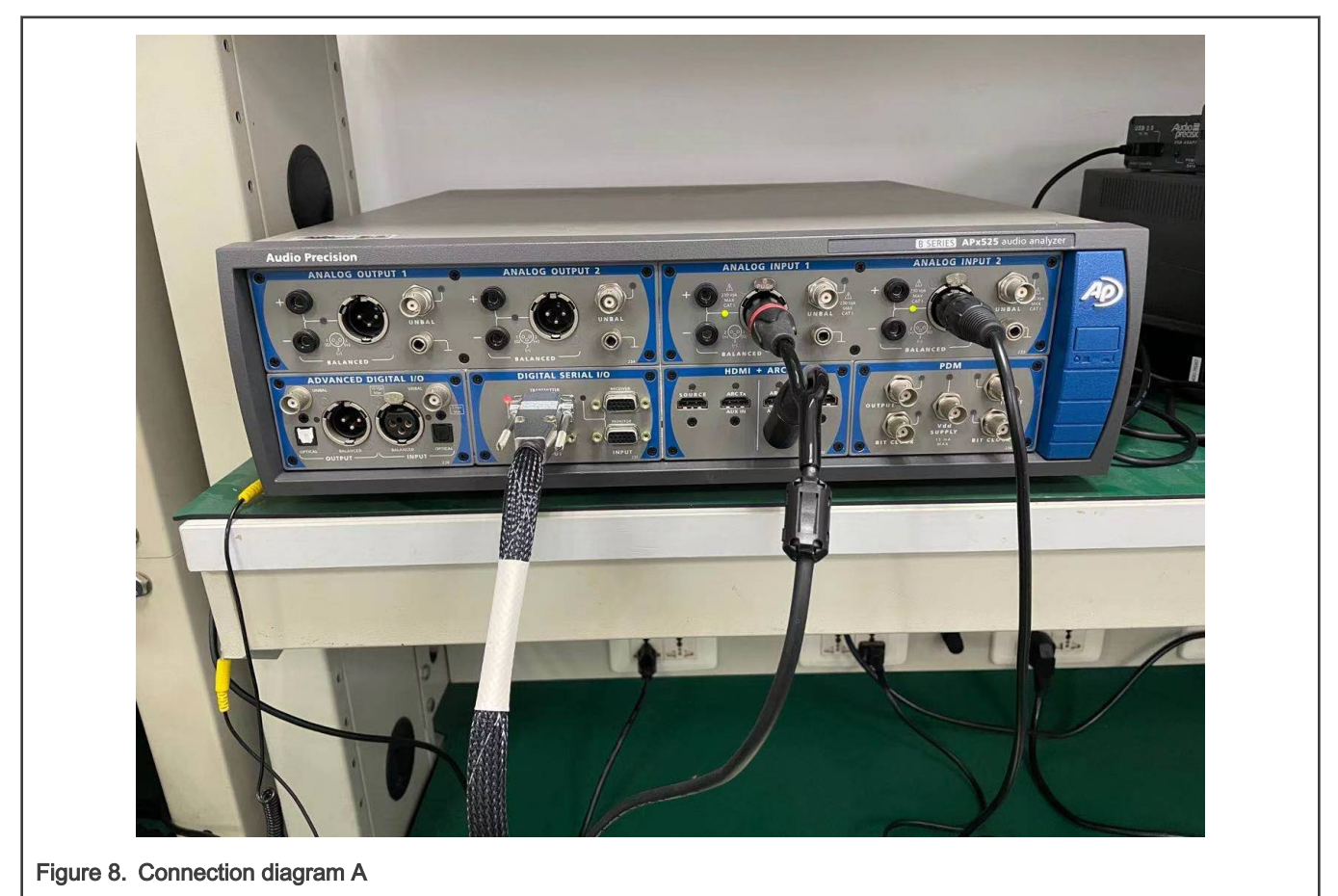

<span id="page-7-0"></span>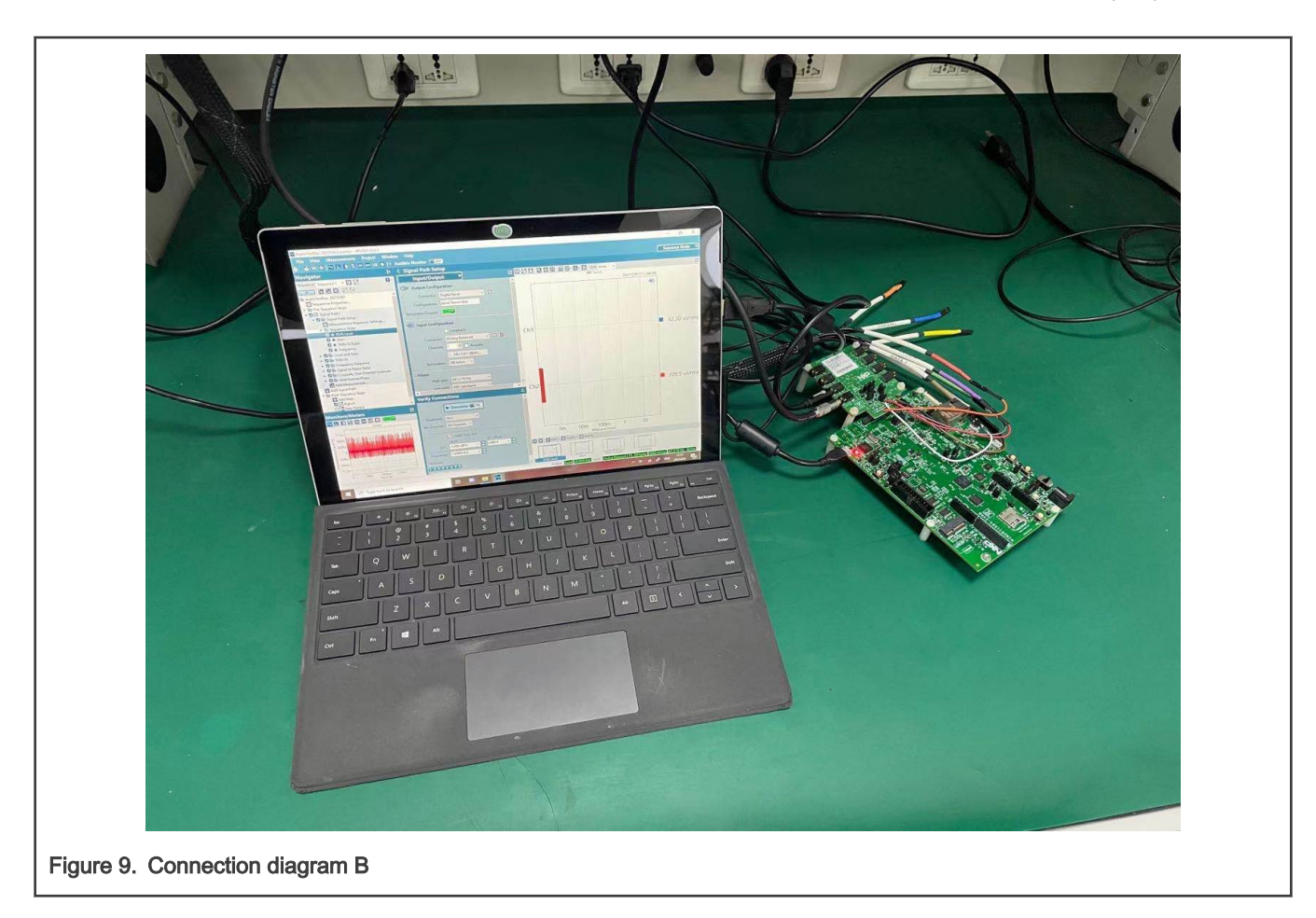

### 4.2 Audio card ADC measurement

To measure the audio quality after Audio Card's ADC processing, perform the following steps:

- 1. APx525's ANALOG OUTPUT 1 and ANALOG OUTPUT 2 connect to CS42448 Audio Card's Stereo INPUT1 and Stereo INPUT2.
- 2. CS42448 Audio Card's SAI interface (MCLK, ADC\_LRCLK, ADC\_SCLK, ADC\_SDOUT1, ADC \_SDOUT2) connect to APx525's DIGITAL SERIAL I/O (MCLK, LRCLK, BCLK, TXDATA0, TXDATA1).
- 3. CS42448 configuration: 48KHz, 24bits width, Classic I2S Mode.
- 4. [Figure 10](#page-8-0) shows the input and output configuration of APx525.
- 5. Select six audio test items in the APx525 software operation interface and configure them to automatically generate test reports. For details of the test report, see AN13291SW.

<span id="page-8-0"></span>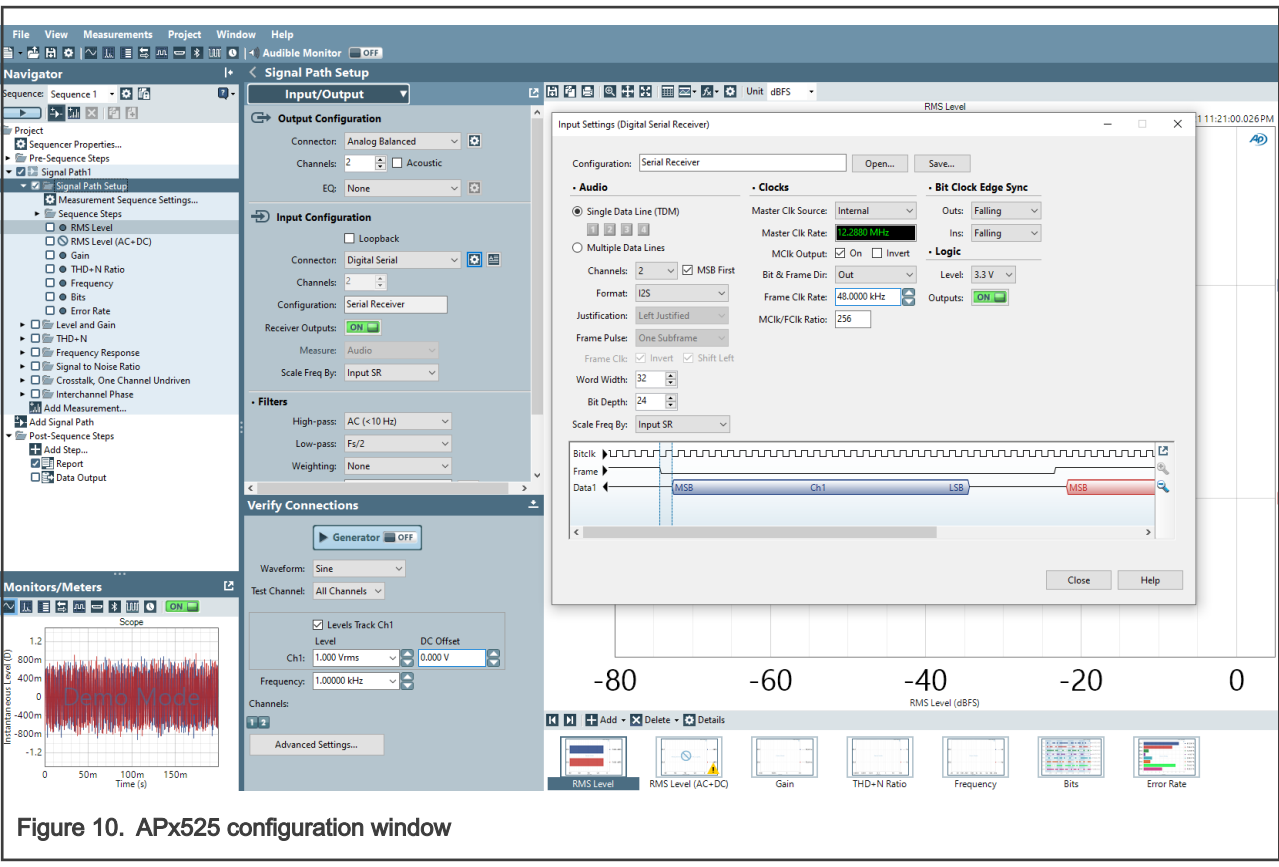

[Figure 11](#page-9-0) shows the connection diagram.

<span id="page-9-0"></span>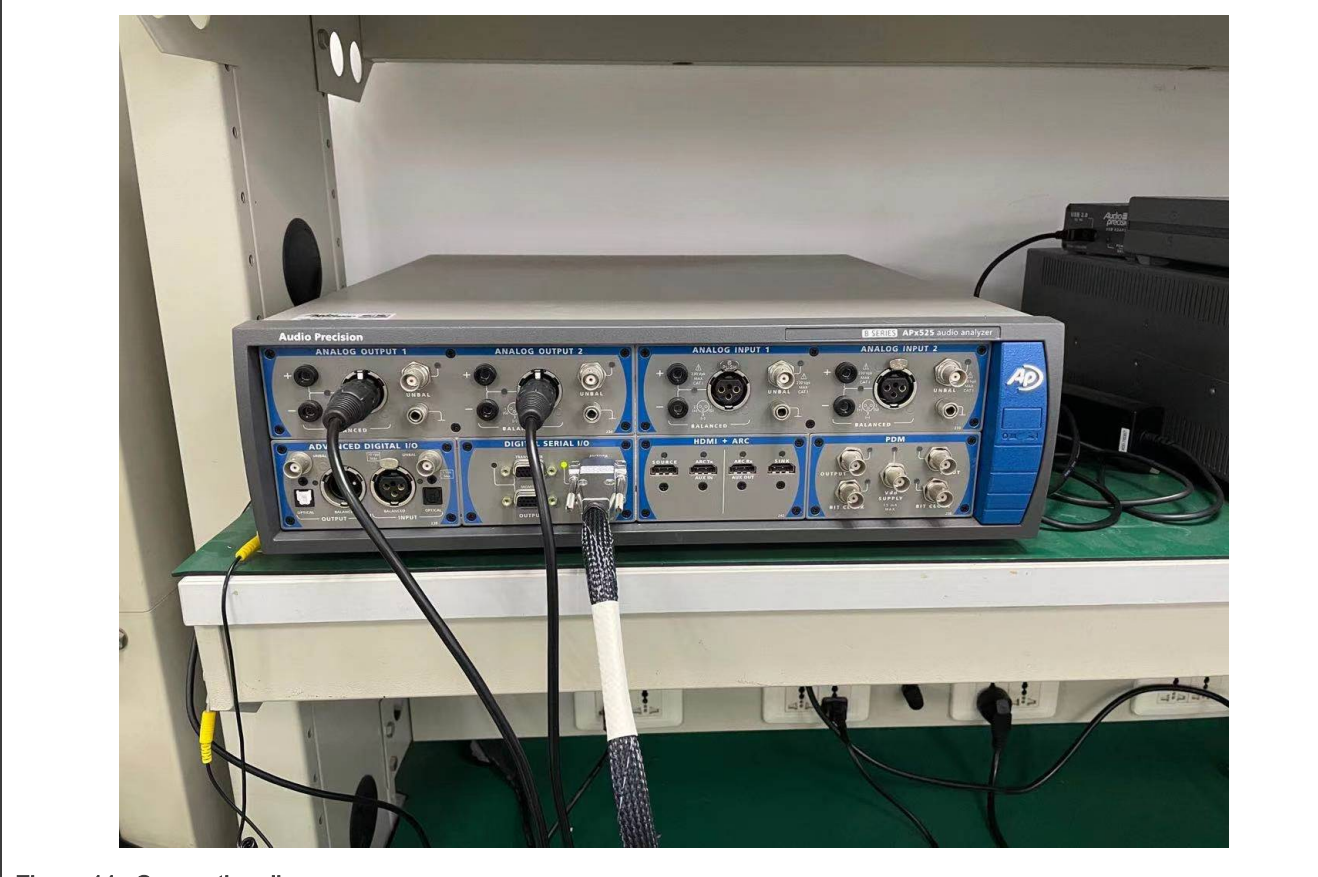

Figure 11. Connection diagram

## 5 Conclusion

This application note introduces:

- 1. How to realize Flac7.1 decoding and playback based on RT1060 EVKB board and audio card.
- 2. How to use APx525 to do audio quality analysis for the CS42448 audio card.

## 6 References

- 1. i.MX RT1060 Processor Reference Manual (document [IMXRT1060RM](https://www.nxp.com/webapp/Download?colCode=IMXRT1060RM&location=null))
- 2. AUD-EXP-42448 Schematic(Rev B)
- 3. MIMXRT1060-EVKB Schematic(Rev B)
- 4. CS42448 Data Sheet
- 5. AUDIO PRECISION-APX525-Datasheet

## 7 Revision history

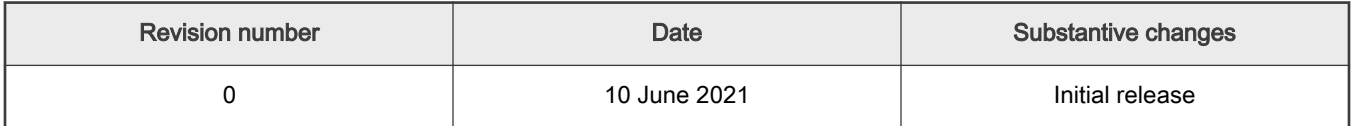

How To Reach Us Home Page:

[nxp.com](http://www.nxp.com)

Web Support:

[nxp.com/support](http://www.nxp.com/support)

Limited warranty and liability — Information in this document is provided solely to enable system and software implementers to use NXP products. There are no express or implied copyright licenses granted hereunder to design or fabricate any integrated circuits based on the information in this document. NXP reserves the right to make changes without further notice to any products herein.

NXP makes no warranty, representation, or guarantee regarding the suitability of its products for any particular purpose, nor does NXP assume any liability arising out of the application or use of any product or circuit, and specifically disclaims any and all liability, including without limitation consequential or incidental damages. "Typical" parameters that may be provided in NXP data sheets and/or specifications can and do vary in different applications, and actual performance may vary over time. All operating parameters, including "typicals," must be validated for each customer application by customer's technical experts. NXP does not convey any license under its patent rights nor the rights of others. NXP sells products pursuant to standard terms and conditions of sale, which can be found at the following address: [nxp.com/SalesTermsandConditions](http://www.nxp.com/SalesTermsandConditions).

Right to make changes - NXP Semiconductors reserves the right to make changes to information published in this document, including without limitation specifications and product descriptions, at any time and without notice. This document supersedes and replaces all information supplied prior to the publication hereof.

Security — Customer understands that all NXP products may be subject to unidentified or documented vulnerabilities. Customer is responsible for the design and operation of its applications and products throughout their lifecycles to reduce the effect of these vulnerabilities on customer's applications and products. Customer's responsibility also extends to other open and/or proprietary technologies supported by NXP products for use in customer's applications. NXP accepts no liability for any vulnerability. Customer should regularly check security updates from NXP and follow up appropriately. Customer shall select products with security features that best meet rules, regulations, and standards of the intended application and make the ultimate design decisions regarding its products and is solely responsible for compliance with all legal, regulatory, and security related requirements concerning its products, regardless of any information or support that may be provided by NXP. NXP has a Product Security Incident Response Team (PSIRT) (reachable at PSIRT@nxp.com) that manages the investigation, reporting, and solution release to security vulnerabilities of NXP products.

NXP, the NXP logo, NXP SECURE CONNECTIONS FOR A SMARTER WORLD, COOLFLUX,EMBRACE, GREENCHIP, HITAG, ICODE, JCOP, LIFE, VIBES, MIFARE, MIFARE CLASSIC, MIFARE DESFire, MIFARE PLUS, MIFARE FLEX, MANTIS, MIFARE ULTRALIGHT, MIFARE4MOBILE, MIGLO, NTAG, ROADLINK, SMARTLX, SMARTMX, STARPLUG, TOPFET, TRENCHMOS, UCODE, Freescale, the Freescale logo, AltiVec, CodeWarrior, ColdFire, ColdFire+, the Energy Efficient Solutions logo, Kinetis, Layerscape, MagniV, mobileGT, PEG, PowerQUICC, Processor Expert, QorIQ, QorIQ Qonverge, SafeAssure, the SafeAssure logo, StarCore, Symphony, VortiQa, Vybrid, Airfast, BeeKit, BeeStack, CoreNet, Flexis, MXC, Platform in a Package, QUICC Engine, Tower, TurboLink, EdgeScale, EdgeLock, eIQ, and Immersive3D are trademarks of NXP B.V. All other product or service names are the property of their respective owners. AMBA, Arm, Arm7, Arm7TDMI, Arm9, Arm11, Artisan, big.LITTLE, Cordio, CoreLink, CoreSight, Cortex, DesignStart, DynamIQ, Jazelle, Keil, Mali, Mbed, Mbed Enabled, NEON, POP, RealView, SecurCore, Socrates, Thumb, TrustZone, ULINK, ULINK2, ULINK-ME, ULINK-PLUS, ULINKpro, µVision, Versatile are trademarks or registered trademarks of Arm Limited (or its subsidiaries) in the US and/or elsewhere. The related technology may be protected by any or all of patents, copyrights, designs and trade secrets. All rights reserved. Oracle and Java are registered trademarks of Oracle and/or its affiliates. The Power Architecture and Power.org word marks and the Power and Power.org logos and related marks are trademarks and service marks licensed by Power.org. M, M Mobileye and other Mobileye trademarks or logos appearing herein are trademarks of Mobileye Vision Technologies Ltd. in the United States, the EU and/or other jurisdictions.

© NXP B.V. 2021. All rights reserved.

For more information, please visit: http://www.nxp.com For sales office addresses, please send an email to: salesaddresses@nxp.com

> Date of release: 10 June 2021 Document identifier: AN13291

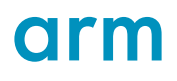